## **1. Как стать блогером «Казанского университета»?**

Если у вас есть силы и талант писать, если есть что рассказать о своей работе в КФУ или просто об интересных моментах своей жизни, то вам сюда **[http://newspaper.kpfu.ru](https://newspaper.kpfu.ru/)**

**2**. Нажать на кнопку «**Вход**» и войти на сайт КФУ под своим логином и паролем – в соответствующие поля необходимо «вбить» ник и пароль. Внимательно вбивайте пароль (обратите внимание на раскладку и клавишу Caps Lock). Кстати, стать блогером могут только сотрудники и студенты КФУ.

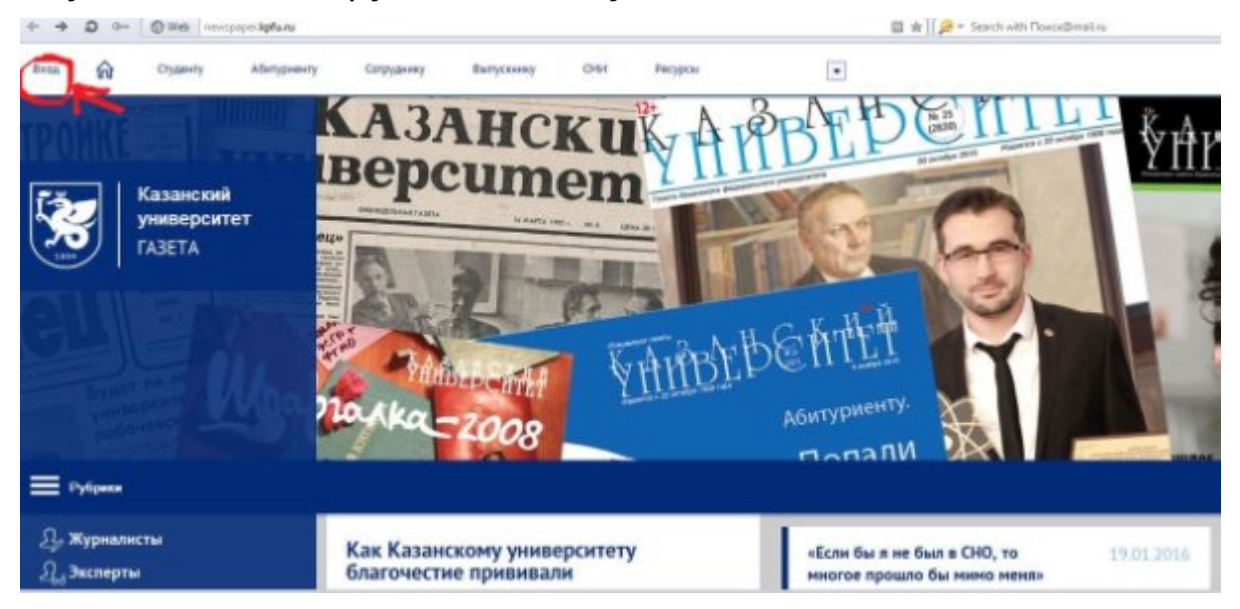

**3.** В верхнем левом углу стоит значок – **ЛК.** При нажатии на него выпадает 2 ссылки —

«Личный кабинет» и «Профиль автора». Выберите «Профиль автора».

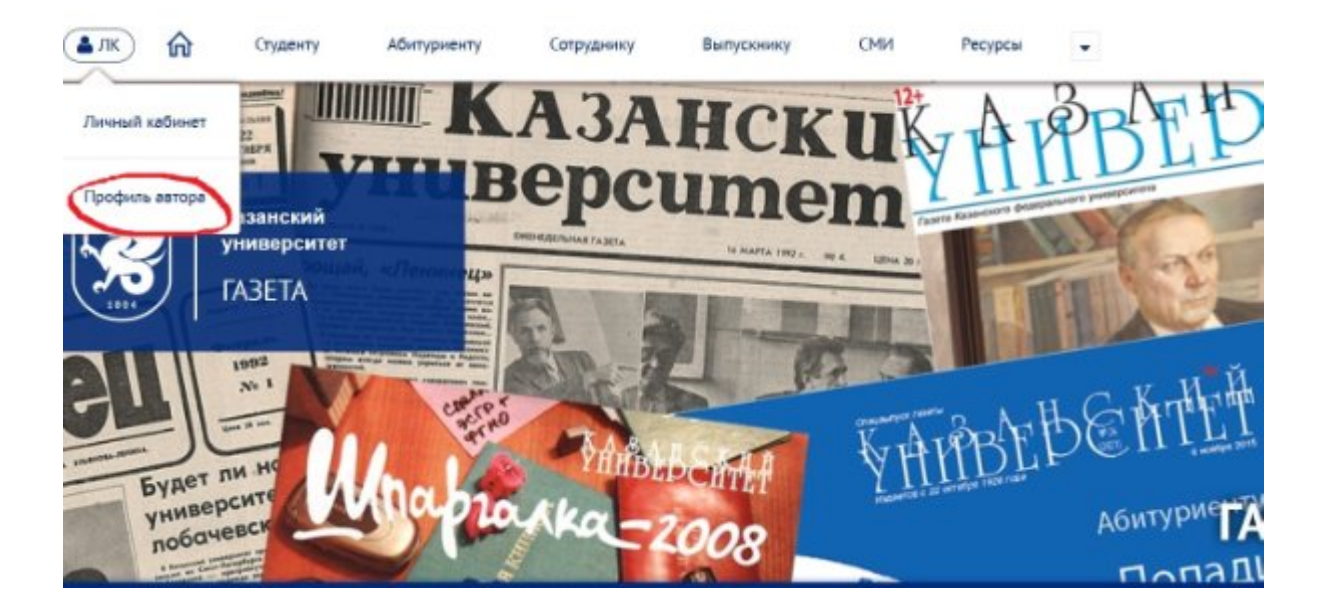

**4.** В правом углу **с**иней плашки, находящейся под баннером**,** располагается **кнопка «Настройки профиля»** для создания и редактирования своего блога.

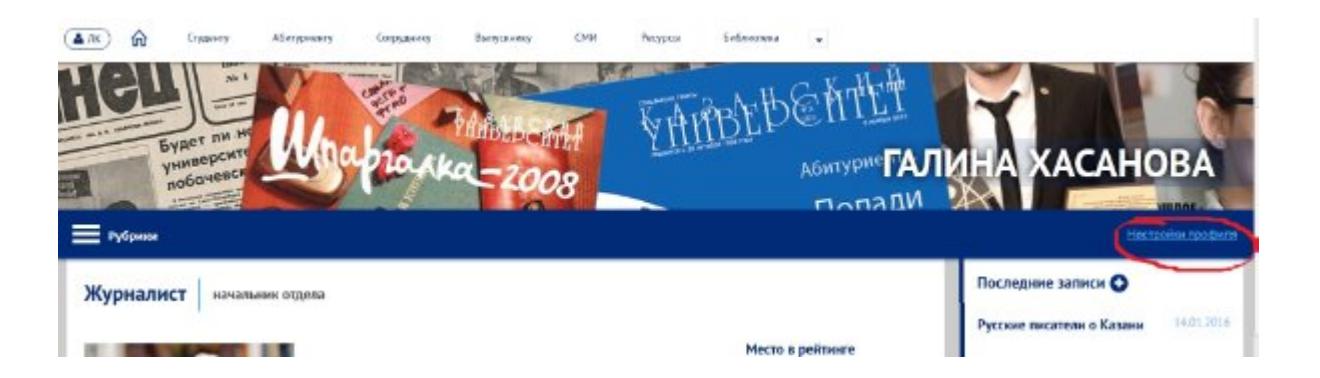

**5.** Пройдя по указанной выше ссылке, вы заходите на свою страничку, где и можете создавать блоги, количество которых не ограничено.

При создании блога нажмите на «плюсик», укажите название своего блога, определите его тему и дайте краткое описание. Эти факты будут видны читателям вашего блога.

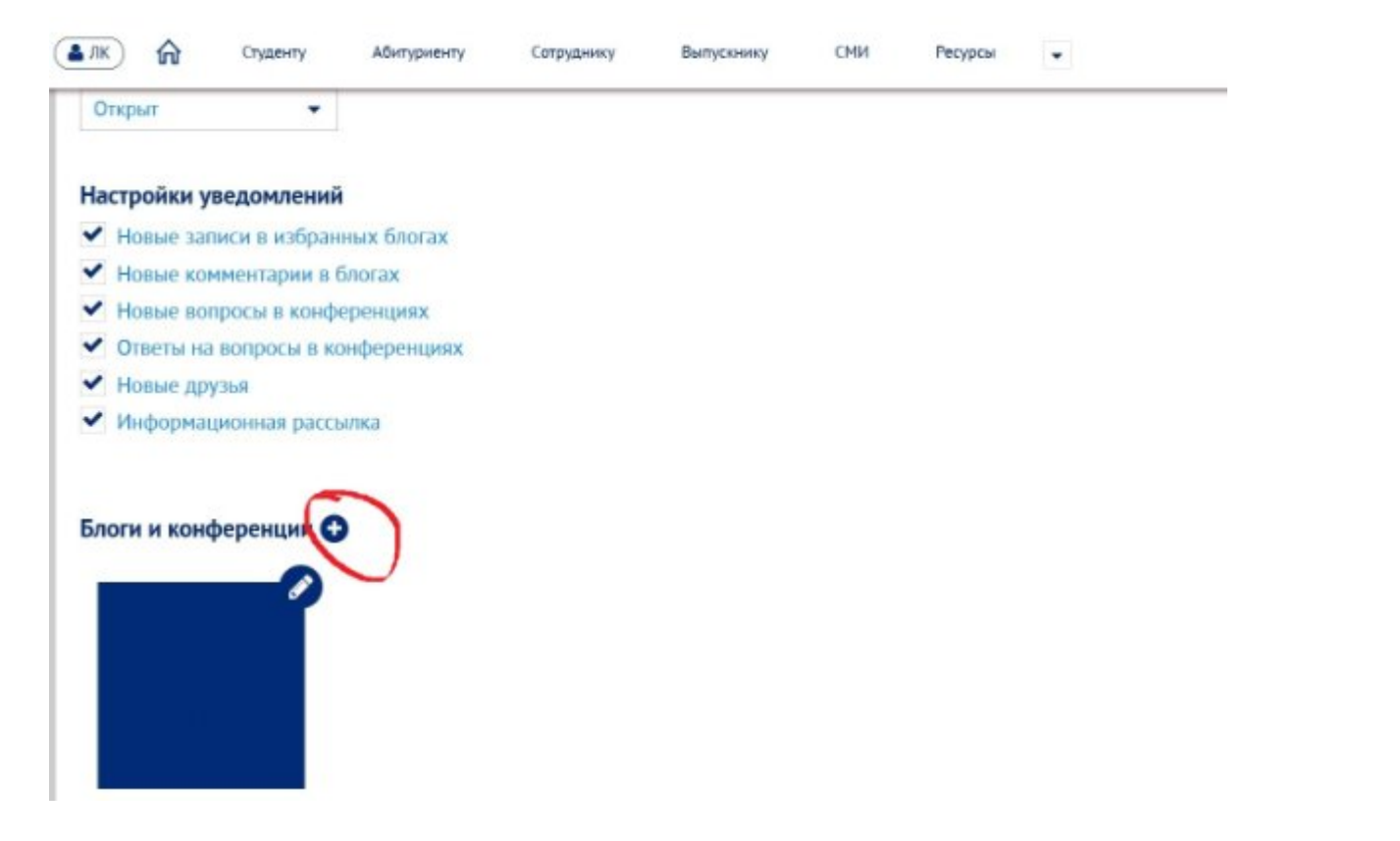

Пробуйте себя в качестве журналиста! И оставайтесь с газетой «Казанский университет».

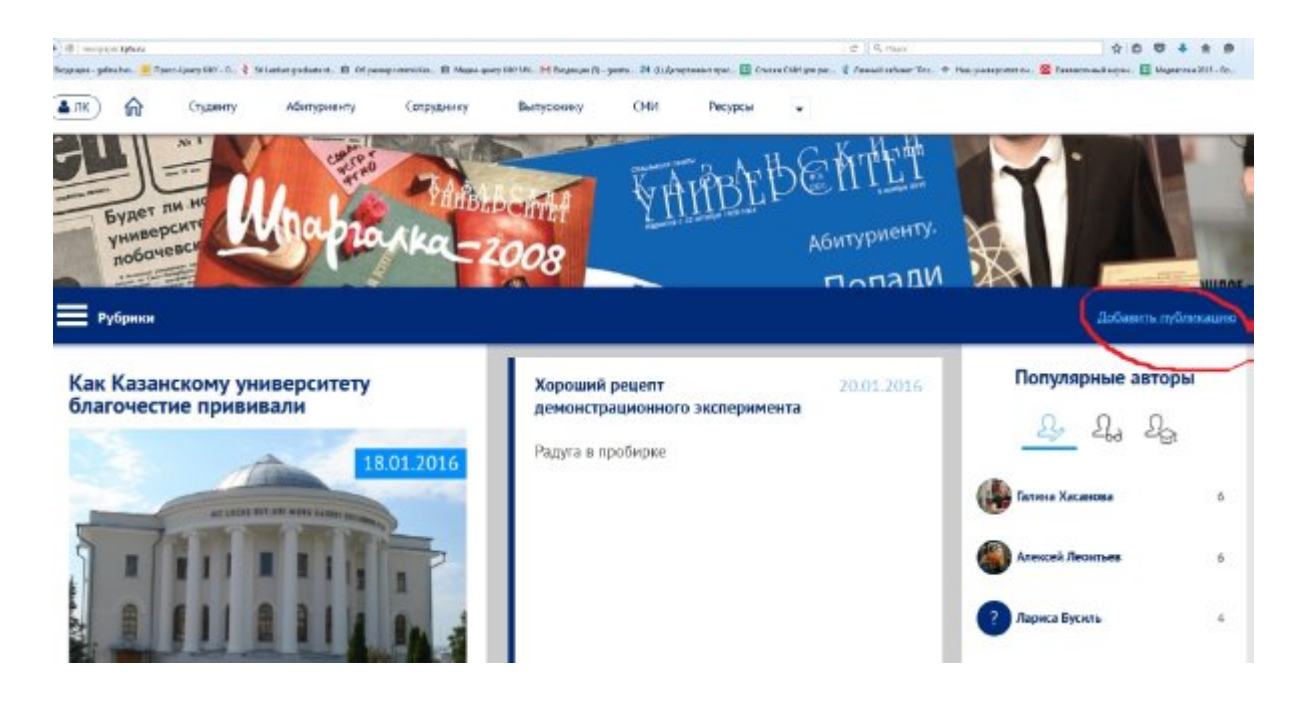

Кстати, запущен собственный сайт газеты «DarelfӨnyn» (<http://darelfonyn.kpfu.ru/>), рассказывающий о студенческой жизни на татарском языке.